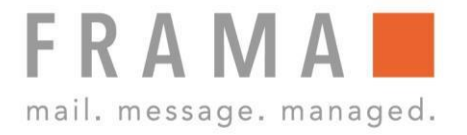

# **Access B622/B627**

**BedienungsanleitungDE**

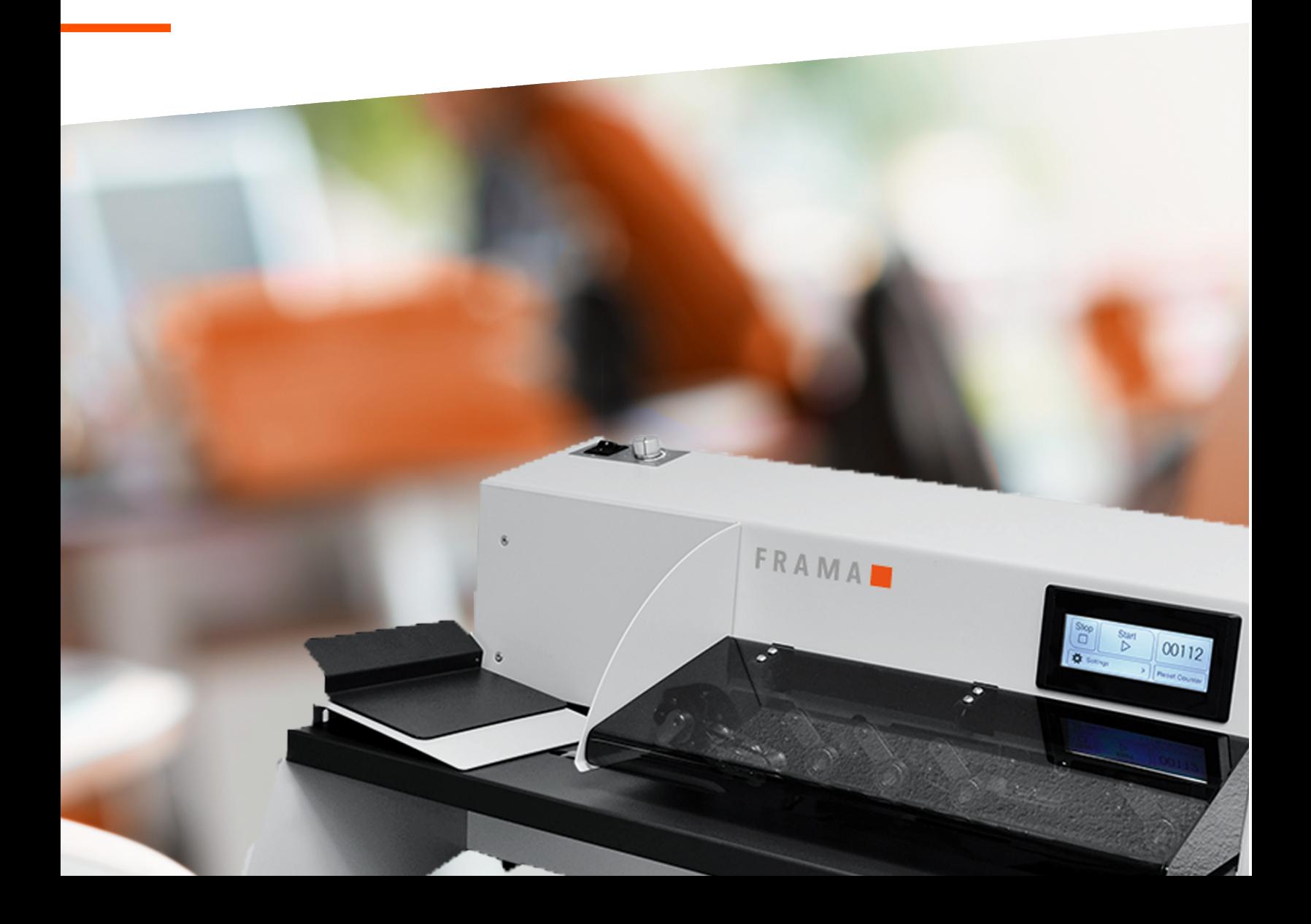

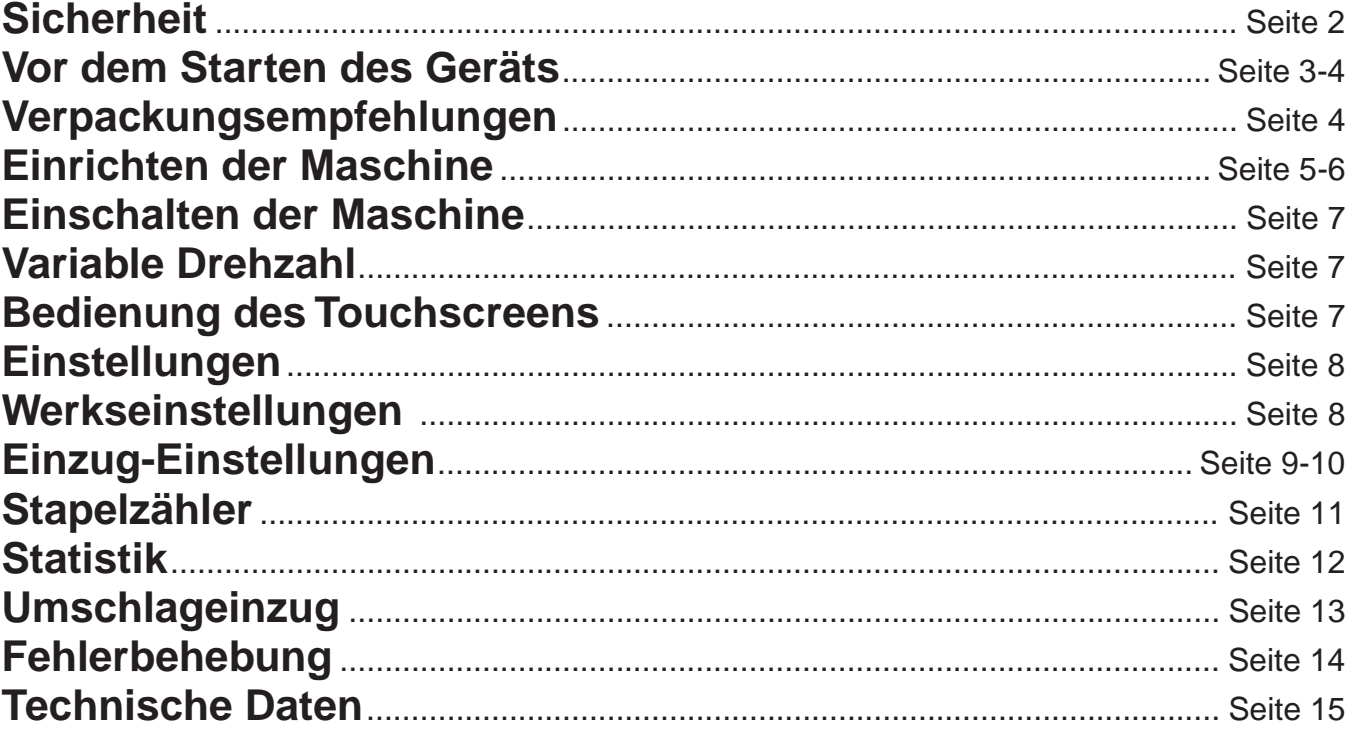

### **Warnungen**

- Ziehen Sie vor Wartungsarbeiten den Netzstecker ab, um die Stromversorgung zu unterbrechen.
- Vor dem Anschluss des Systems an die Stromversorgung muss sichergestellt werden, dass das System für die örtliche Netzspannung ausgelegt ist. Angaben zum Spannungsbedarf finden Sie auf dem Typenschild des Systems.

#### **Vorsichtsmaßnahme**

Der allgemeine Prozess der automatisierten Dokumentverarbeitung kann gelegentlich zu statischer Elektrizität führen. Daher wird empfohlen, die folgenden Maßnahmen zu ergreifen, um die Nebenwirkungen einer elektrostatischen Aufladung zu verringern.

- Stellen Sie sicher, dass Sie das System innerhalb des empfohlenen Temperatur- und Luftfeuchtigkeitsbereichs betreiben.
- Verwenden Sie ggf. antistatische Unterlagen.
- Verwenden Sie bei Bedarf einen Ionisator, um statische Aufladungen in dem Raum zu verringern, in dem sich das System befindet.

Wenden Sie sich an Ihren Händler, um weitere Informationen zu erhalten.

#### **Sicherheitsvorkehrungen**

- Dieses System darf nur von geschultem Personal bedient werden. Wird das System von nicht geschultem Personal bedient, übernimmt der Hersteller keinerlei Verantwortung für Unfälle oder Verletzungen.
- Die Schutzabdeckungen dürfen nur von erfahrenen Personen geöffnet werden, die sich der damit verbundenen Risiken bewusst sind. Aus Sicherheitsgründen funktioniert das System mit geöffneten Abdeckungen nicht.
- Lange Haare, Finger, Schmuck usw. dürfen nicht in die Nähe von drehenden oder beweglichen Maschinenteilen geraten.
- Der Stromanschluss sollte einfach zugänglich sein und sich vorzugsweise in der Nähe des Systems befinden.
- Aus Sicherheitsgründen muss das System an eine geerdete Steckdose angeschlossen werden.
- Die Sicherheit des Produkts ist auch abhängig von der Gebäudesicherung (max. 20 A).
- Die Trennvorrichtung für das Gerät ist: - Netz- oder Gerätestecker.

### **Länderspezifische Bedingungen**

#### **Dänemark**

In Dänemark können bestimmte Gerätetypen der Klasse 1 mit einem Stecker ohne Erdungskontakt beim Anschluss an dänische Steckdosen ausgerüstet sein. Stellen Sie sicher, dass das System über einen funktionierenden Erdungskontakt verfügt (Stecker und Steckdose müssen füreinander geeignet sein).

#### **Japan**

- Vor dem Anschluss an das Stromnetz muss ein Erdungskontakt hergestellt werden.
- Trennen Sie stets zuerst die Stromverbindung, bevor Sie den Erdungskontakt unterbrechen.

### **Einführung**

Beim Access B622 und B627 handelt es sich um Hochgeschwindigkeits-Fräs-Brieföffner zur Bearbeitung eingehender Post. Das System:

- führt Umschläge zu
- zählt Umschläge
- öffnet Umschläge
- stapelt Umschläge

Die Zuführung von Umschlagstapeln in die Brieföffner ist im Dauerbetrieb möglich, ohne die Maschinen anhalten zu müssen. Der Access B622 und der Access B627 sind mit einem Fräsöffner für saubere und gleichbleibende Schnittergebnisse ausgestattet.

# Ein/Aus Drehzahl-Steuerung Trichter **Touchscreen** Führungs-**Element** Bahn-Abdeckung Ausgabefach Rampen-**Basis** Zuführungs-Blech Tisch und Untergestell Abfallbehälter

### **Access B622 Maschinenaufbau**

# **VOR DEM STARTEN DES GERÄTS**

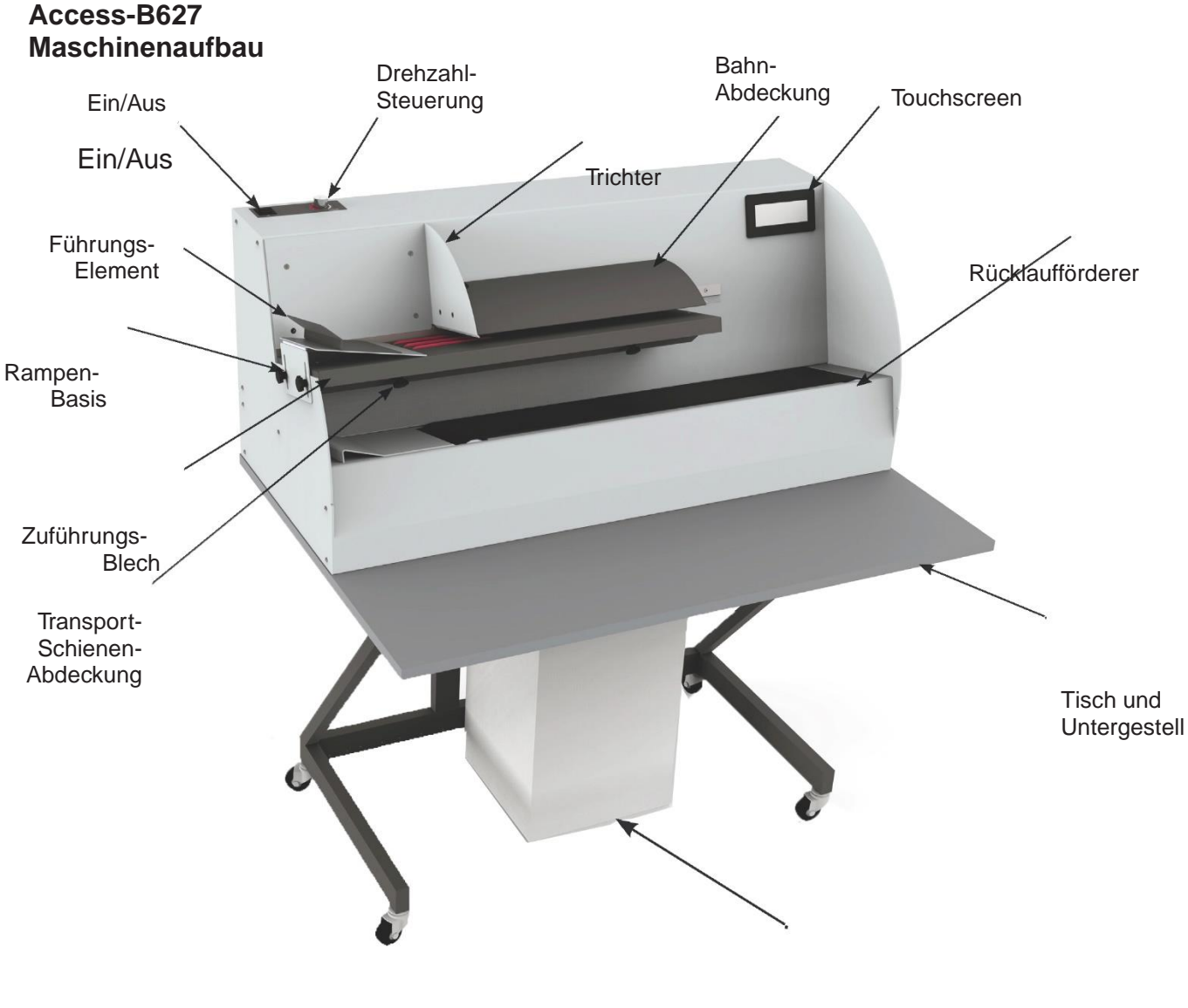

Abfallbehälter

## **VERPACKUNGSEMPFEHLUNGEN**

Zum Entsorgen der Verpackung befolgen Sie bitte die lokal geltenden Richtlinien für Recycling und Abfallentsorgung.

**Achten Sie darauf, die Tischplatte und den Abfallbehälter nicht mit zu entsorgen. Beide befinden sich am Boden der Verpackung unter dem Metallwagen.**

### **EINRICHTEN DER MASCHINE**

Die Brieföffner Access B622/B627 müssen vor Gebrauch noch montiert werden. Auf den nachfolgenden Abbildungen finden Sie die Anleitung zur Montage des Tisches, des Untergestells, des Abfallrohrs und zur Positionierung des Abfallbehälters.

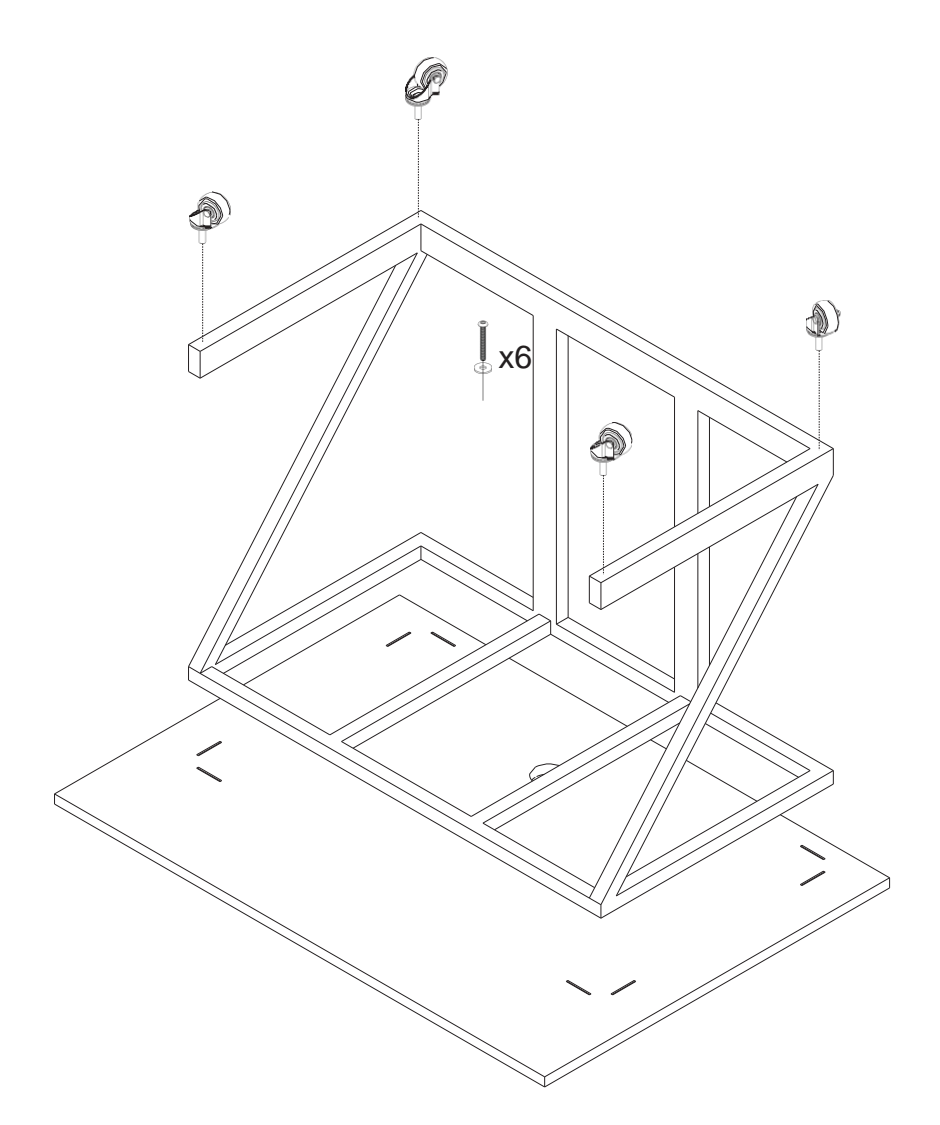

Führen Sie die vier mitgelieferten Räder wie in obiger Abbildung dargestellt an der Unterseite des Metalluntergestells ein.

Richten Sie das Metalluntergestell an den vier Eckmarkierungen an der Unterseite des Tisches aus. Führen Sie die 6 mitgelieferten Schrauben mit den jeweiligen Unterlegscheiben durch das Metalluntergestell in die Gewindeeinsätze der Tischplatte ein. Ziehen Sie die Schrauben mit dem mitgelieferten Inbusschlüssel fest.

## **EINRICHTEN DER MASCHINE**

Positionieren Sie die Maschine wie auf den nachfolgenden Abbildungen dargestellt auf der Tischplatte.

Nachdem Sie die Maschine auf der Tischplatte in der richtigen Position ausgerichtet haben, führen Sie das mitgelieferte graue Abfallrohr von der Tischunterseite durch das Gehäuse in die Fräsvorrichtung.

### **Access B622 Access B27**

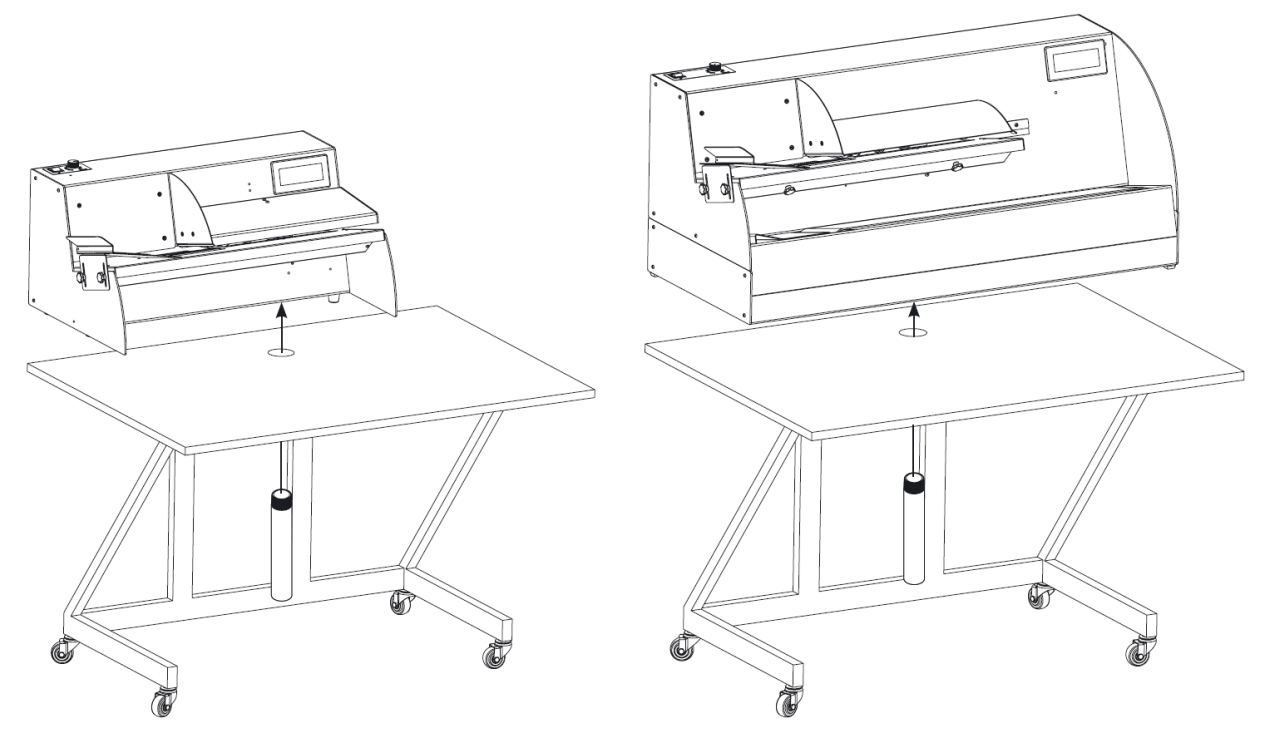

Positionieren Sie den Abfallbehälter wie in untenstehender Abbildung so unter der Maschine, dass er sich zentral unter dem Abfallrohr befindet.

**Achten Sie darauf, den Abfallbehälter regelmäßig zu leeren.**

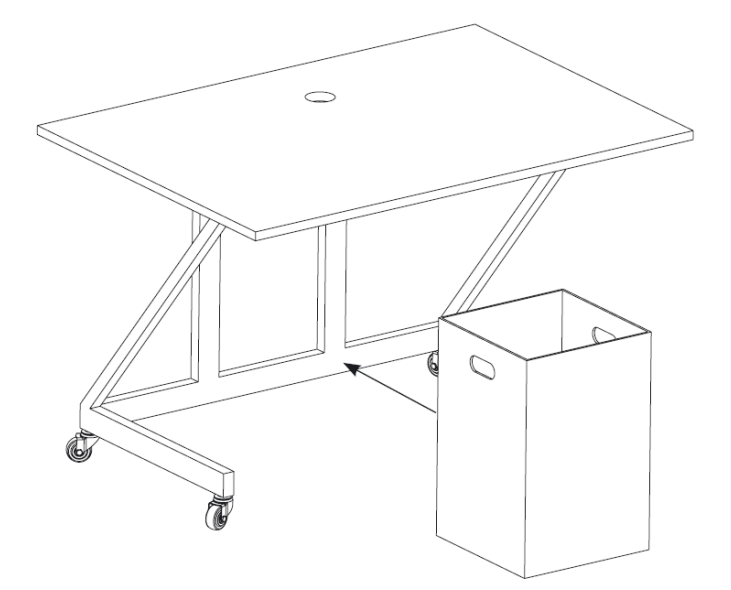

#### **Einschalten der Maschine**

Netzkabel einstecken.

Zum Einschalten Schalter nach unten auf "l" stellen. Zum Ausschalten Schalter nach oben auf "O" stellen.

#### **Variable Drehzahl**

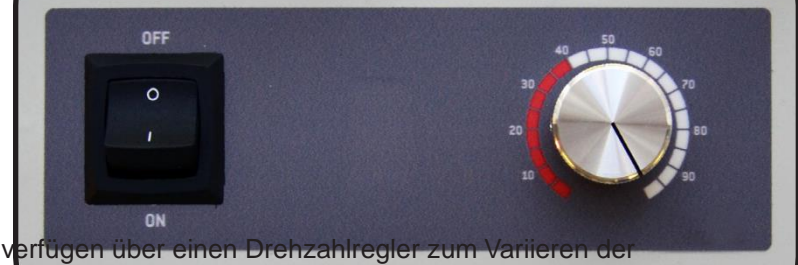

Die Brieföffnermodelle Access B622 und B627 verfügen über einen Drehzahlregler

Umschlagzuführungsgeschwindigkeit der Maschine. Die Drehzahl kann durch Drehen des sich rechts vom Ein/Aus Schalter befindenden Reglers von 0-100% eingestellt werden.

Achten Sie bitte darauf, dass die Umschläge bei Drehzahlen unter 40% (siehe roter Bereich der Anzeige) unter Umständen nicht korrekt geöffnet werden. Drehzahlen unter 40% sollten nur bei ausgeschalteter Fräse zur Zuführung und zum Zählen verwendet werden.

#### **Bedienung des Touchscreens**

Grundfunktionen

Die Brieföffner Access B622 und B627 werden über den sich an der rechten Seite der Maschine befindenden Touchscreen bedient. Beim Einschalten der Maschine zeigt der Touchscreen folgenden Bildschirm an:

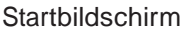

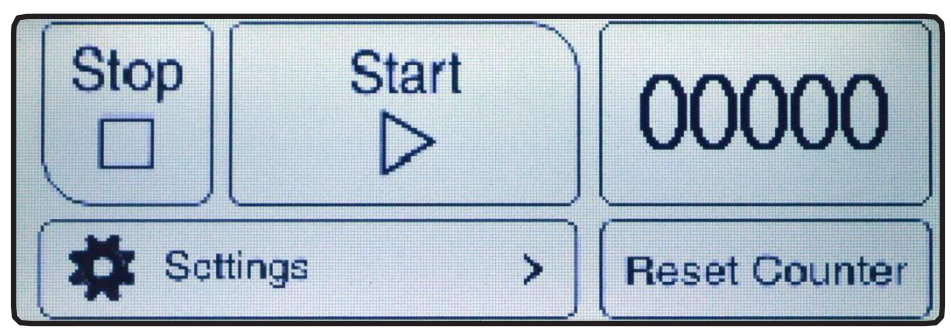

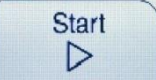

Durch Drücken der Start-Taste startet die Maschine. Die Maschine läuft bis die Stop- Taste gedrückt oder die Leerlaufverzögerung aktiviert wird

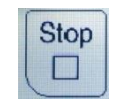

Durch Drücken der Stop-Taste schaltet sich die Maschine aus.

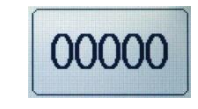

Der auf dem Startbildschirm angezeigte Zähler zählt die die Maschine verlassenden Umschläge. Durch Drücken der Reset Counter-Taste (Zähler-Nullrückstellung) wird der Zähler auf 0 zurückgestellt.

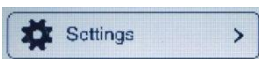

Drücken Sie die Settings-Taste zum Einstellen der Zuführung, des Stapelzählers, der Statistik und der Werkseinstellungen.

### **Bedienung des Touchscreens**

Einstellungen

Nach dem Drücken der Settings-Taste auf dem Startbildschirm können vom Touchscreen aus die Seiten 1 und 2 zur Vornahme der Einstellungen aufgerufen werden. Um zwischen den Seiten hin- und her zu schalten drücken Sie am rechten Bildschirmrand die Upund Down-Tasten (Auf- und Ab-Tasten). Um zum Startbildschirm zurückzukehren, drücken Sie die back-Taste (Zurück-Taste).

Settings Seite 1

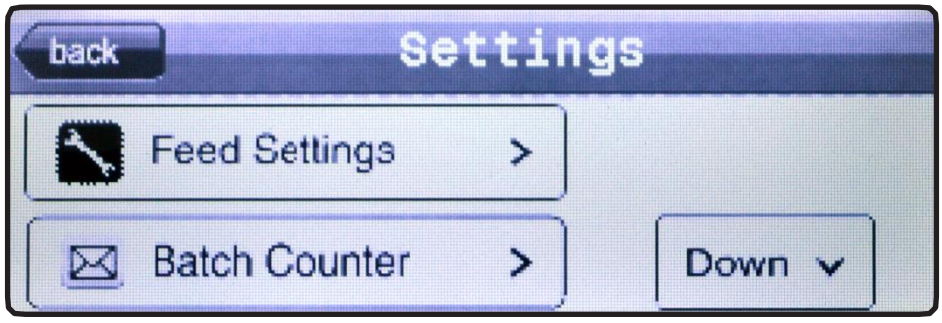

Settings Seite 2

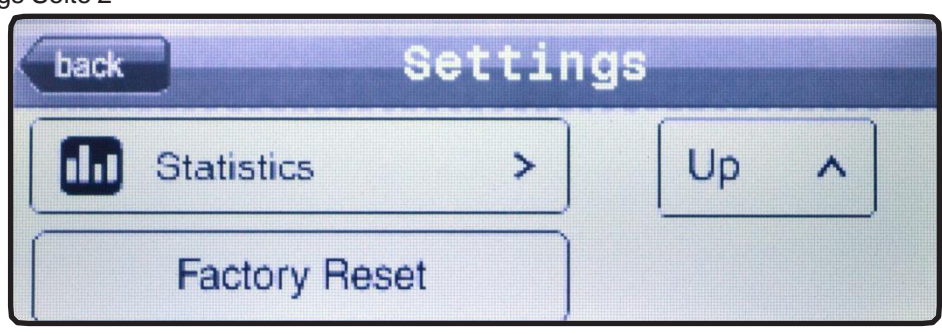

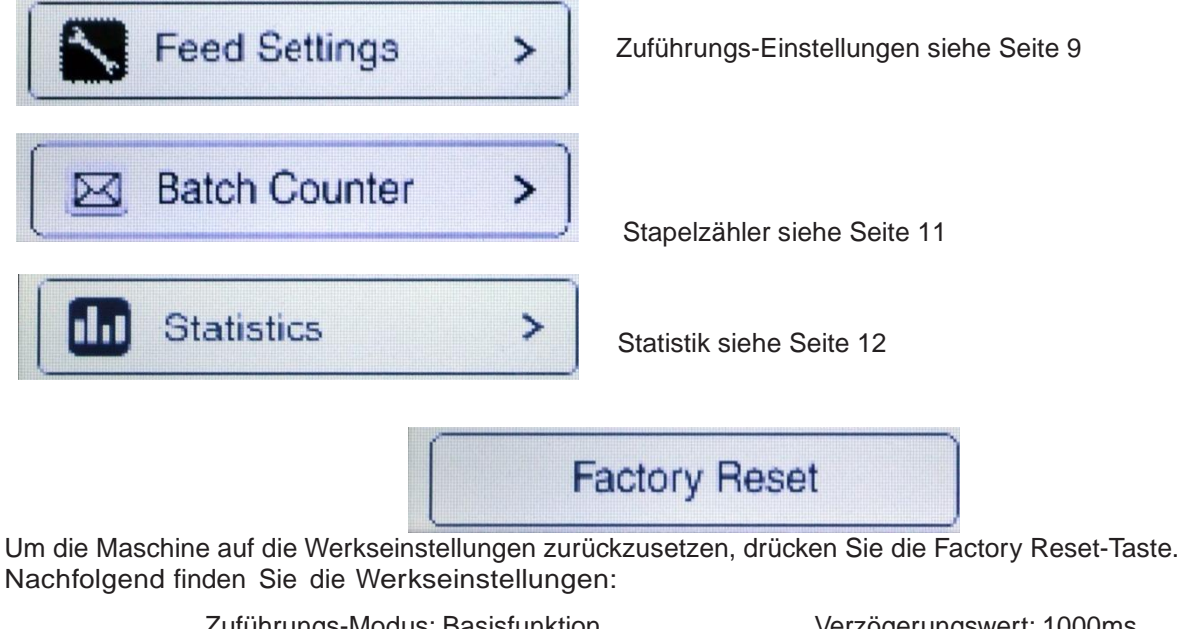

Zuführungs-Modus: Basisfunktion Startbildschirmzähler: 0 Stapelzähler: 100

Verzögerungswert: 1000ms Sollwert: 130mm Leerlaufabschaltung: 20 Sekunden

#### **Bedienung des Touchscreens**

Zuführungs-Einstellungen

Die Brieföffner Access B622 und B627 verfügen über drei unterschiedliche Zuführungs-Modi: Basic, On Demand, und On Delay (Grundmodus, Anfragemodus und Verzögerungsmodus). Im Basic-Modus werden kontinuierlich Umschläge zugeführt und gezählt.

Im On Demand-Modus werden die Bänder gestoppt bevor ein Umschlag die Maschine verlässt. Nachdem der Umschlag aus der Maschine entfernt wird, bewegt sich der nächste Umschlag in die gleiche Position. Diese Position ist einstellbar, indem man den Sollwert in mm eingibt, der das Überhangmaß des Umschlags am Ausgang des Zuführungsblechs festlegt. Dieser Modus lässt sich verwenden, um andere Postbearbeitungsmaschinen zu beschicken oder wenn der Bediener nach dem Öffnen der Post Dokumente entnehmen möchte. Beachten Sie bitte, dass nach dem Einstellen des On Demand-Modus die variable Drehzahl deaktiviert ist.

Im On Delay-Modus wird jeweils nur ein Umschlag pro eingestelltem Zeitwert zugeführt. Die zwischen den Umschlägen eingestellte Zeit wird in Millisekunden festgelegt und hat einen Maximalwert von 10.000 Millisekunden (10 Sekunden). Dieser Modus lässt sich verwenden, um die Zählergenauigkeit zu erhöhen oder um dem Bediener Zeit zur visuellen Inspektion zu geben.

> back **Basic** On Demand On Delay Down

Zuführungseinstellungen Seite 2

Zuführungseinstellungen Seite 1

|             | <b>Feed Settings</b> |               |
|-------------|----------------------|---------------|
|             | (Delay (msec)        | $1000 \times$ |
| <b>Down</b> | Demand (mm)          | 130)          |

Zuführungseinstellungen Seite 3

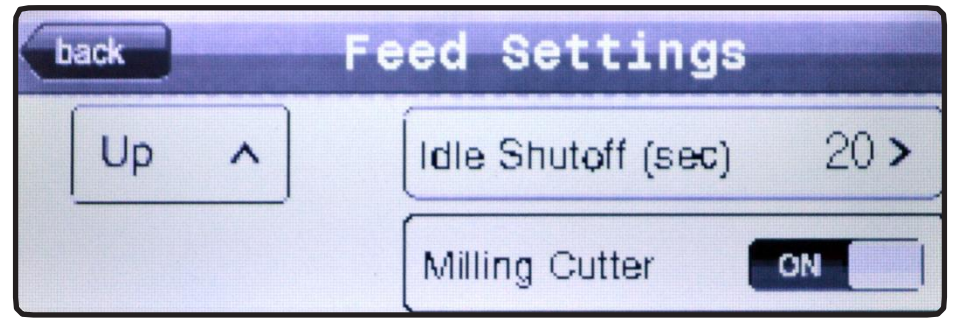

Die Zuführungs-Modi können mit den Zuführungseinstellungen auf Seite verändert werden, indem man auf das Bedienfeld des gewünschten Zuführungs-Modus drückt. Der gewünschte Zuführungs-Modus wird wie unten dargestellt durch ein Häkchen hervorgehoben:

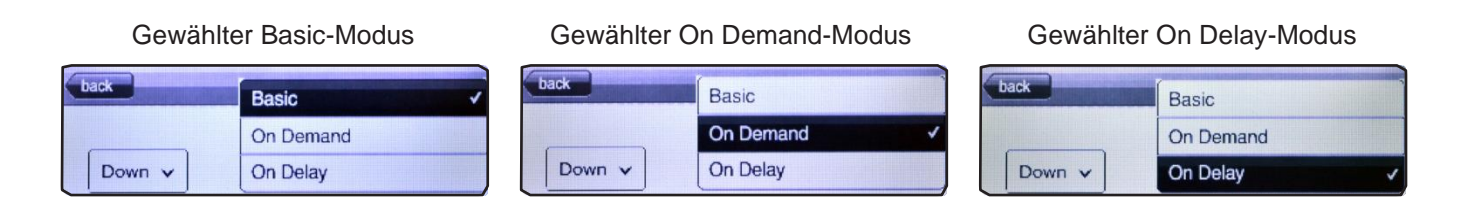

Verwenden Sie die Auf- und Ab-Tasten auf der linken Bildschirmseite, um zwischen den drei Zuführungs-Modi-Seiten hin- und her zu schalten.

Drücken Sie zum Einstellen des On Delay-Werts die auf der Zuführungs-Seite 2 neben "Delay (msec)" angezeigte Ziffer.

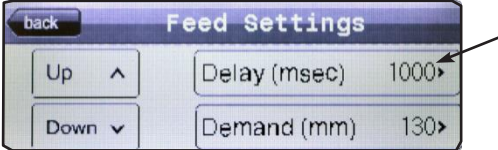

Nach dem Drücken des On Delay-Werts öffnet sich eine Nummerntastatur zum Einstellen der Ziffer. Die Ziffer muss gleich oder zwischen 1 und 10.000 Millisekunden liegen.

Drücken Sie zum Einstellen des On Demand-Werts die auf der Zuführungsseite 2 neben "Demand (mm)" stehende Ziffer.

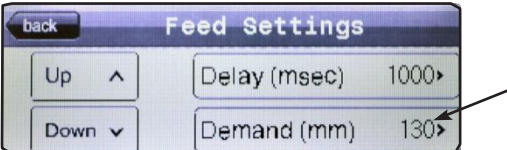

Nach dem Drücken des On Demand-Werts öffnet sich eine Nummerntastatur zum Einstellen der Ziffer. Die Ziffer muss gleich oder zwischen 30 und 400 Millimeter sein.

Die Brieföffner Access B622 und B627 verfügen über eine Leerlaufabschaltung, mit der sich die Maschine nach einer voreingestellten Zeit abschaltet, wenn keine Umschläge bearbeitet werden. Drücken Sie zum Einstellen des Leerlaufabschaltwerts die auf der Zuführungsseite 3 neben "idle shutoff (sec)" stehende Ziffer.

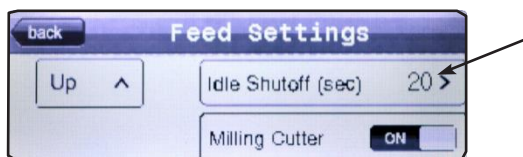

Nach dem Drücken des Leerlaufabschaltwerts öffnet sich eine Nummerntastatur zum Einstellen der Ziffer. Die Ziffer muss gleich oder zwischen 20 und 600 Sekunden sein.

Die Fräse kann ausgeschaltet werden, um die Maschine zum Bearbeiten der Umschläge zu verwenden ohne diese zu öffnen. Zum Abschalten der Fräse drücken Sie den Schalter neben "Milling Cutter" auf Zuführungsseite 3.

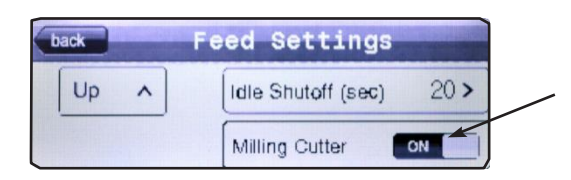

Der Schalter zeigt den augenblicklichen Status der Fräse an. Um die Fräse wieder einzuschalten, berühren Sie den Schalter erneut bis dieser wieder "ON" anzeigt.

#### **Bedienung des Touchscreens**

**Stapelzähler** 

Die Brieföffner Access B622 und B627 verfügen über einen Stapelzähler. Der Stapelzähler ermöglicht es dem Bediener, eine bestimmte Anzahl zu bearbeitender Umschläge einzustellen und die Maschine zu starten, wobei diese abschaltet, nachdem die eingestellte Anzahl erreicht wurde.

### **Stapelzähler** Counter Batch I back Remaining Start Stop 00100 **Set Batch**

Um den Stapelwert einzustellen, drücken Sie die Set Batch-Taste (Stapelwert-Einstellung) in der unteren rechten Ecke des Stapelzähler-Bildschirms. Es öffnet sich folgender Bildschirm:

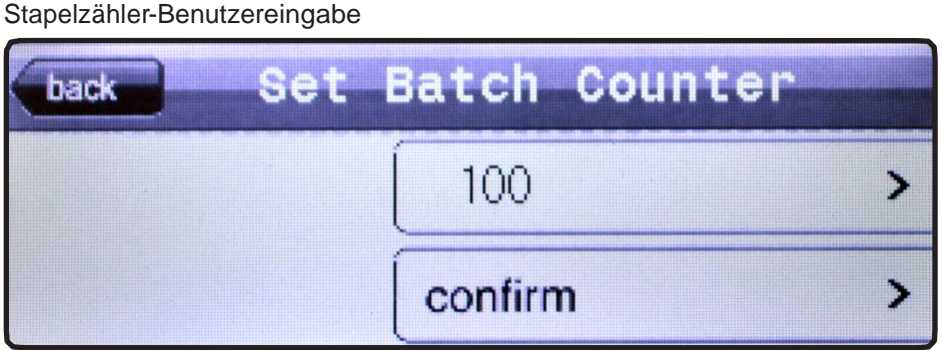

Die Zahl im oberen Eingabefeld ist der augenblicklich eingestellte Stapelzählerwert. Um diesen Wert zu ändern, drücken Sie auf dieses Feld. Nach dem Drücken erscheint eine Nummerntastatur, mit der der Zahlenwert geändert werden kann. Der Stapelzähler kann auf gleich oder zwischen 1 und 10.000 eingestellt werden. Drücken Sie nach Eingabe des Werts das confirm-Feld, um den eingestellten Stapelzählerwert zu bestätigen.

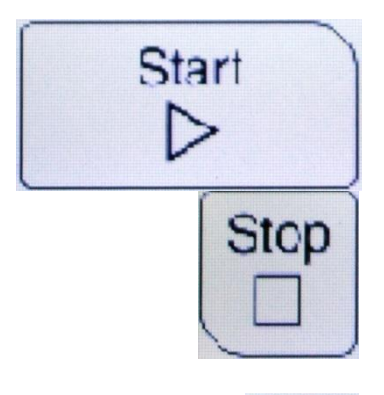

Durch Drücken der Start-Taste startet der eingestellte Stapel. Die Maschine läuft solange weiter bis die Stop-Taste gedrückt wird oder der Stapel vollständig bearbeitet wurde.

Durch Drücken der Stop-Taste stoppt die Maschine und schaltet den Stapelzähler auf Pause. Der Stapelzähler läuft nur am Stapelzähler -Bildschirm.

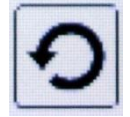

Durch Drücken der Reset-Taste wird der Stapelzähler auf den voreingestellten Stapelzählerwert zurückgestellt.

### **OPERATION**

#### **Bedienung des Touchscreens**

**Statistik** 

Die Statistik-Funktion kann durch Drücken der Statistics-Taste auf Einstellungen-Seite 2 aufgerufen werden.

Verwenden Sie die Up- und Down-Tasten auf der rechten Bildschirmseite, um zwischen den vier Statistikseiten hin und her zu schalten.

Der Current Rate-Wert ist die Anzahl der pro Stunden zugeführten Umschläge. Die Maschine muss mit Umschlägen beschickt werden, damit dieser Wert angezeigt wird.

Der Motor Run Time-Wert gibt die Gesamtzeit an, die der Hauptantriebsmotor seit der Erstinbetriebnahme der Maschine gelaufen ist.

Der Lifetime Count-Wert gibt die Anzahl der Umschläge an, die seit der Erstinbetriebnahme die Maschine durchlaufen haben.

Der Speed Percentage-Wert gibt die gegenwärtige Motordrehzahl in Prozent an, die über den Drehzahlregler variabel eingestellt werden kann. Die Maschine muss laufen, damit dieser Wert angezeigt wird.

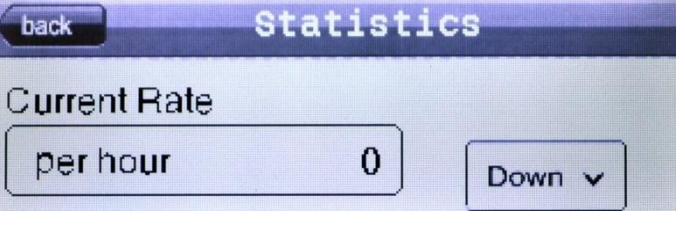

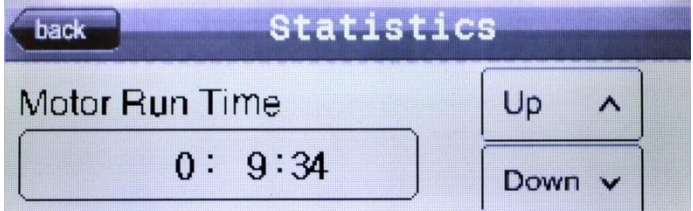

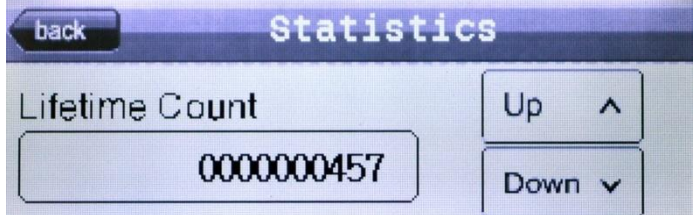

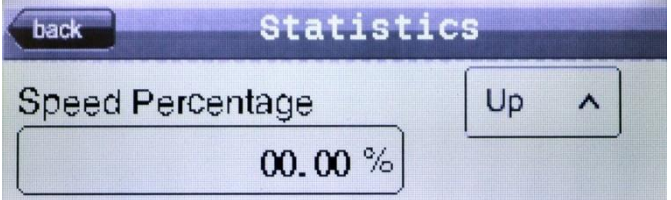

### **UMSCHLAGEINZUG**

**Der Umschlageinzug funktioniert am besten, wenn die Umschläge nach Größe und Dicke vorsortiert werden. Auf diese Weise wird eine gleichmäßige Zuführung gewährleistet.**

- Positionieren Sie den Umschlag so, dass Sie auf die Lasche schauen und letztere von der Rückseite des Trichters abgewendet ist.
- Positionieren Sie den Umschlag auf der Zuführungsbahn und achten Sie darauf, dass sie bündig an der Rückseite des Trichters angeordnet sind.

Das Führungselement und die Rampenbasis dienen als Hilfe bei der Zuführung schwieriger, unregelmäßig geformter oder sehr dünner/dicker Umschläge.

Das Führungselement ist magnetisch und kann je nach Umschlaggröße an unterschiedlichen Stellen auf dem Zuführungsblech oder an der Rampenbasis positioniert werden.

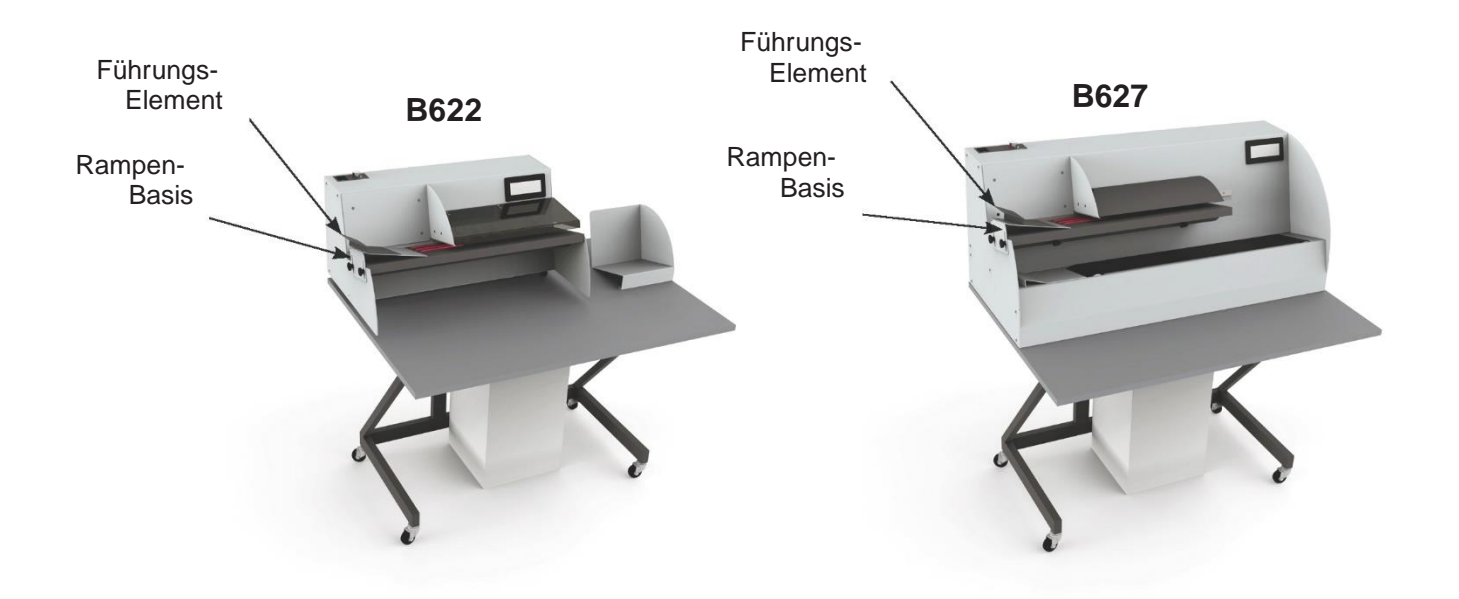

### **FEHLERBEHEBUNG**

### **Wenn die Maschine nicht startet, gehen Sie wie folgt vor:**

- 1. Kontrollieren Sie, ob das Netzkabel korrekt eingesteckt ist und ob Spannung auf der Steckdose und an der Maschine ist.
- 2. Kontrollieren Sie, ob die Transportschienenabdeckung geschlossen ist (nur bei dem Access B627).
- 3. Kontrollieren Sie, ob die Bahnabdeckung nach unten gedrückt wurde und gut schließt.
- 4. Stellen Sie sicher, dass der Regler zur variablen Drehzahleinstellung auf unter 40% eingestellt ist.
- 5. Führen Sie am Touchscreen einen factory reset (Rückstellung auf die Werkeinstellungen) durch.
- 6. Trenn Sie die Maschine vom Netz und kontrollieren Sie die Sicherung in der Hauptsteckdose, in dem Sie den Sicherungskasten herausziehen.

### **Wenn die Maschine immer noch nicht startet, kontaktieren Sie Ihren Kundendienst.**

### **Wenn sich ein Umschlag in der Maschine verklemmt**

- 1. Schalten Sie die Maschine aus und ziehen Sie das Netzkabel ab.
- 2. Heben Sie die Bahnabdeckung an.
- 3. Entfernen Sie die eingeklemmten und alle noch auf dem Band verbleibenden Umschläge, indem Sie den Umschlag sanft von links nach rechts entfernen.
- 4. Setzen Sie die Bahnabdeckung wieder ein und stapeln Sie erneut die Post auf dem Zuführungsblech.
- 5. Schließen Sie die Maschine wieder ans Netz an und starten Sie diese erneut.

#### **Für alle anderen Serviceleistungen und Reparaturen kontaktieren Sie bitte Ihren Kundendienst**

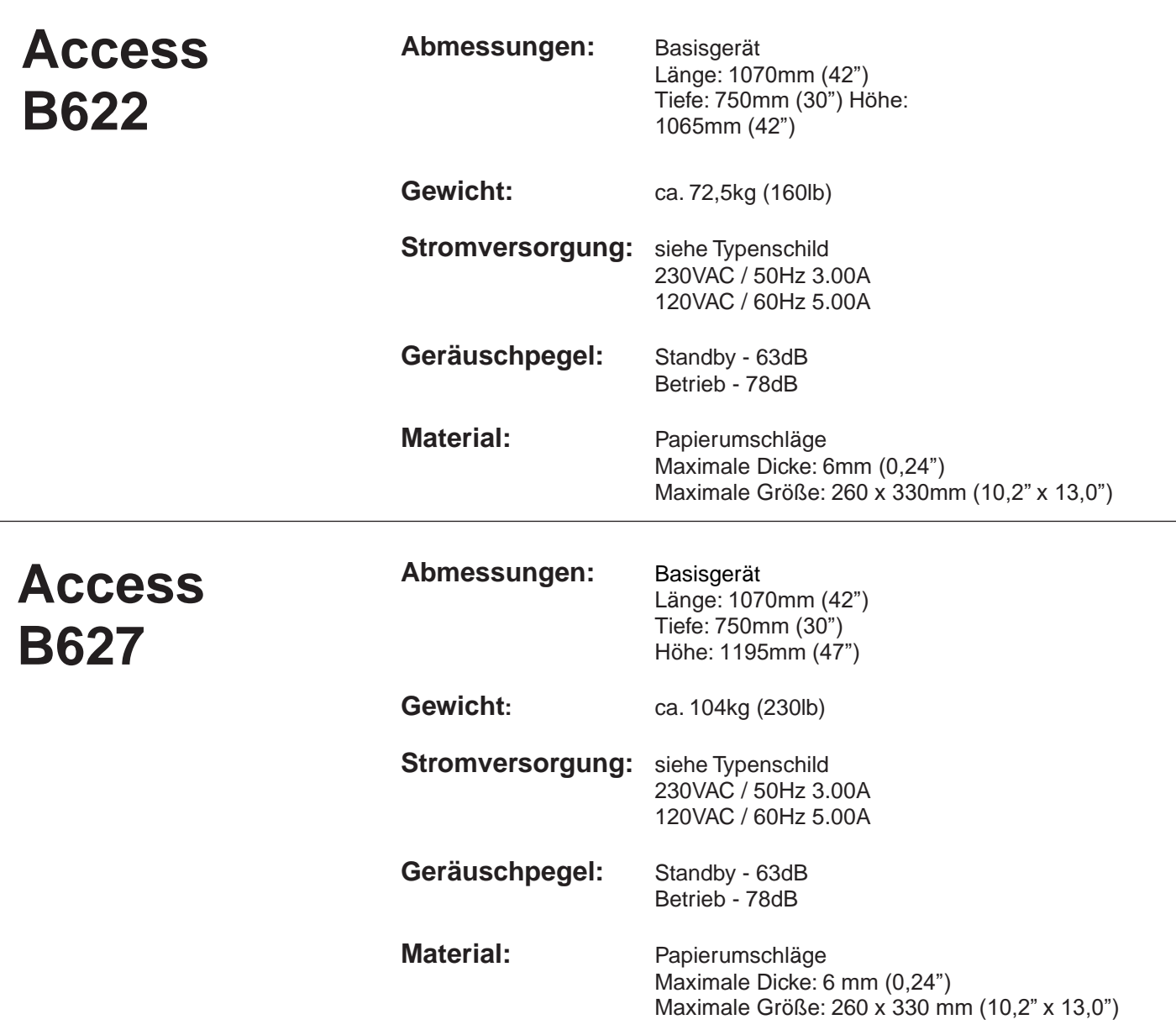

#### **Relative Feuchtigkeit/Umgebungstemperatur**

Umgebungstemperatur bzw. Feuchtigkeit für Lagerung: 20% rH to 80% rH -15°C to 60°C (5°F to 140°F) Umgebungstemperatur bzw. Feuchtigkeit für den Betrieb: 15% rH to 80% rH 10°C to 40°C (50°F to 104°F)

Frama Deutschland GmbH Frama Austria GmbH

40880 Ratingen 1010 Wien Tel. 02102 8927-0<br>
info@frama.de info@frama.de info@frama.de [info@frama.de](mailto:info@frama.de)

p.A. ABG Wirtschaftsprüfungs- & Steuerberatungs GmbH Christinenstraße 2 Tegetthoffstraße 7